# **Alibaba Cloud SSL Certificates**

## Deploy the certificate to Cloud products

Issue: 20200709

MORE THAN JUST CLOUD | C- Alibaba Cloud

## <span id="page-1-0"></span>Legal disclaimer

Alibaba Cloud reminds you to carefully read and fully understand the terms and conditions of this legal disclaimer before you read or use this document. If you have read or used this document, it shall be deemed as your total acceptance of this legal disclaimer.

- **1.** You shall download and obtain this document from the Alibaba Cloud website or other Alibaba Cloud-authorized channels, and use this document for your own legal business activities only. The content of this document is considered confidential information of Alibaba Cloud. You shall strictly abide by the confidentiality obligations. No part of this document shall be disclosed or provided to any third party for use without the prior written consent of Alibaba Cloud.
- **2.** No part of this document shall be excerpted, translated, reproduced, transmitted, or disseminated by any organization, company, or individual in any form or by any means without the prior written consent of Alibaba Cloud.
- **3.** The content of this document may be changed due to product version upgrades, adjustments, or other reasons. Alibaba Cloud reserves the right to modify the content of this document without notice and the updated versions of this document will be occasionally released through Alibaba Cloud-authorized channels. You shall pay attention to the version changes of this document as they occur and download and obtain the most up-to-date version of this document from Alibaba Cloud-authorized channels.
- **4.** This document serves only as a reference guide for your use of Alibaba Cloud products and services. Alibaba Cloud provides the document in the context that Alibaba Cloud products and services are provided on an "as is", "with all faults" and "as available" basis. Alibaba Cloud makes every effort to provide relevant operational guidance based on existing technologies. However, Alibaba Cloud hereby makes a clear statement that it in no way guarantees the accuracy, integrity, applicability, and reliability of the content of this document, either explicitly or implicitly. Alibaba Cloud shall not bear any liability for any errors or financial losses incurred by any organizations, companies, or individual s arising from their download, use, or trust in this document. Alibaba Cloud shall not, under any circumstances, bear responsibility for any indirect, consequential, exemplary , incidental, special, or punitive damages, including lost profits arising from the use or trust in this document, even if Alibaba Cloud has been notified of the possibility of such a loss.
- **5.** By law, all the contents in Alibaba Cloud documents, including but not limited to pictures, architecture design, page layout, and text description, are intellectual property of Alibaba Cloud and/or its affiliates. This intellectual property includes, but is not limited to, trademark rights, patent rights, copyrights, and trade secrets. No part of this document shall be used, modified, reproduced, publicly transmitted, changed, disseminated, distributed, or published without the prior written consent of Alibaba Cloud and/or its affiliates. The names owned by Alibaba Cloud shall not be used, published, or reproduced for marketing, advertising, promotion, or other purposes without the prior written consent of Alibaba Cloud. The names owned by Alibaba Cloud include, but are not limited to, "Alibaba Cloud", "Aliyun", "HiChina", and other brands of Alibaba Cloud and/or its affiliates, which appear separately or in combination, as well as the auxiliary signs and patterns of the preceding brands, or anything similar to the company names, trade names, trademarks, product or service names, domain names, patterns, logos, marks, signs, or special descriptions that third parties identify as Alibaba Cloud and/or its affiliates.
- **6.** Please contact Alibaba Cloud directly if you discover any errors in this document.

## <span id="page-4-0"></span>Document conventions

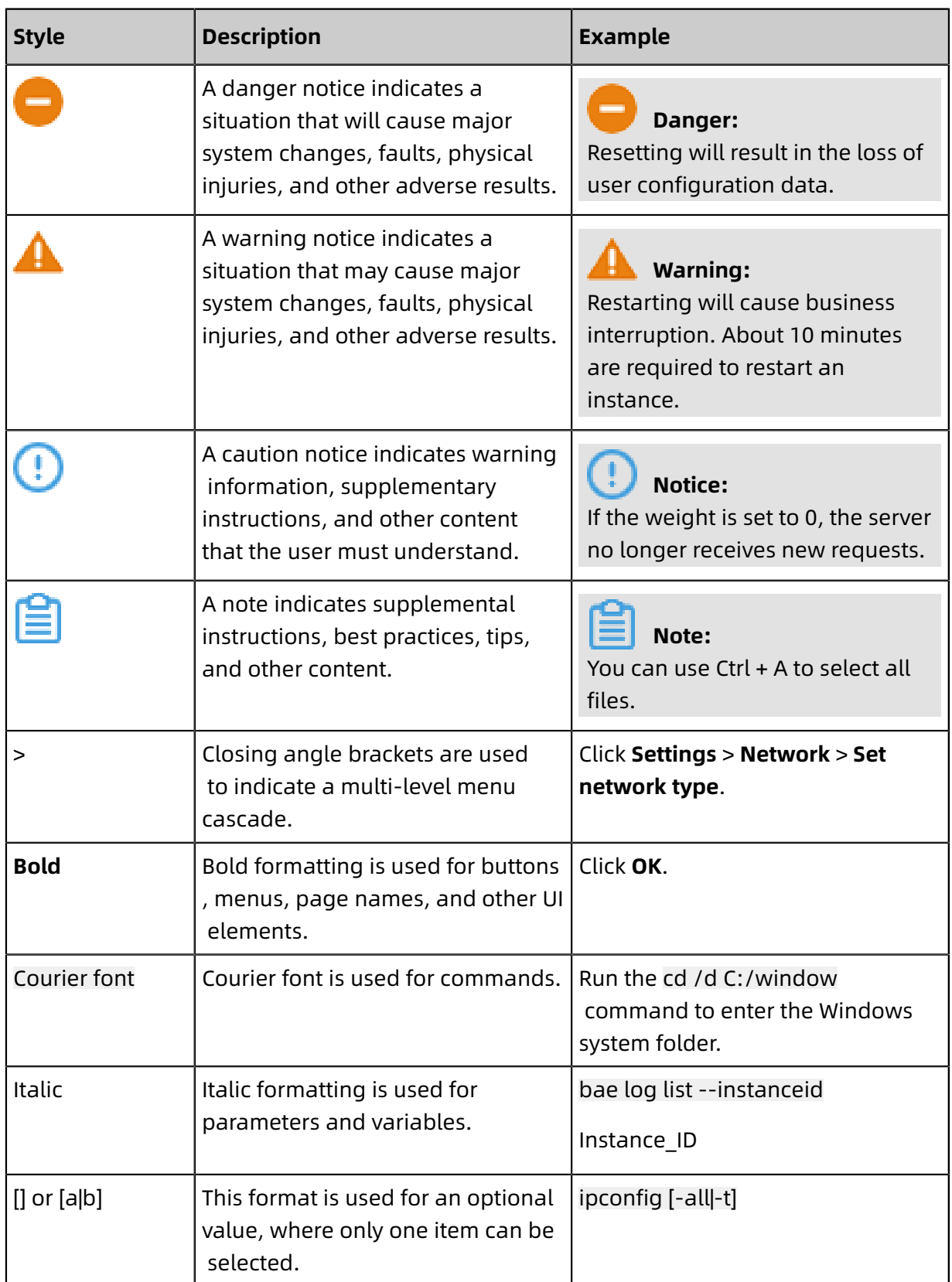

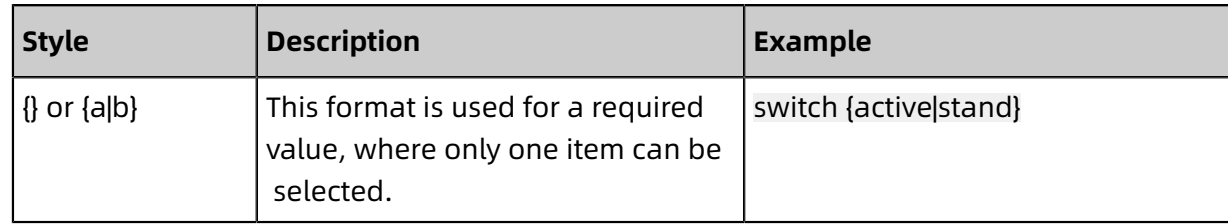

## **Contents**

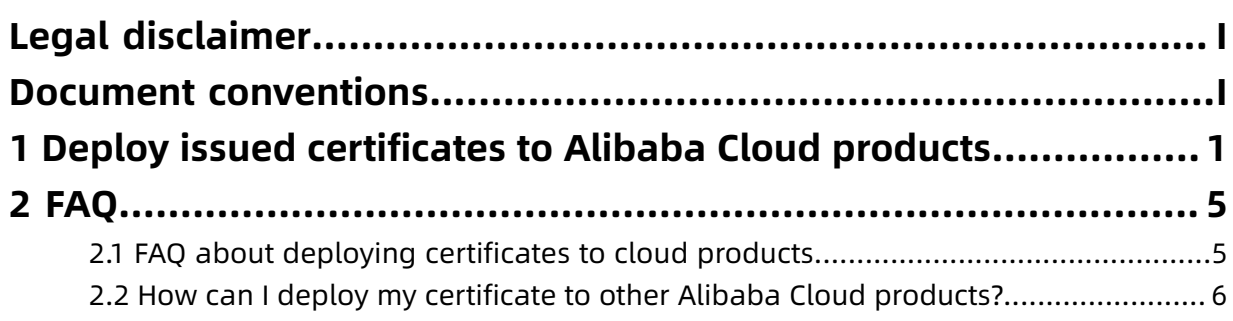

## <span id="page-8-0"></span>1 Deploy issued certificates to Alibaba Cloud products

You can deploy the issued certificates to Alibaba Cloud products in one click.

#### **Context**

SSL certificates are available for the following Alibaba Cloud products:

- Server Load Balancer (SLB)
- Content Delivery Network (CDN)
- SCDN
- DCDN

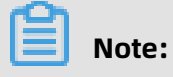

Only issued certificates can be deployed to Alibaba Cloud products.

#### **Procedure**

**1.** Log on to the Alibaba Cloud SSL [Certificates](https://yundunnext.console.aliyun.com/?p=casnext#/overview/cn-hangzhou) console.

### **2.** Open the **Issued Certificates** page, click **Deploy to Product** for the target certificate.

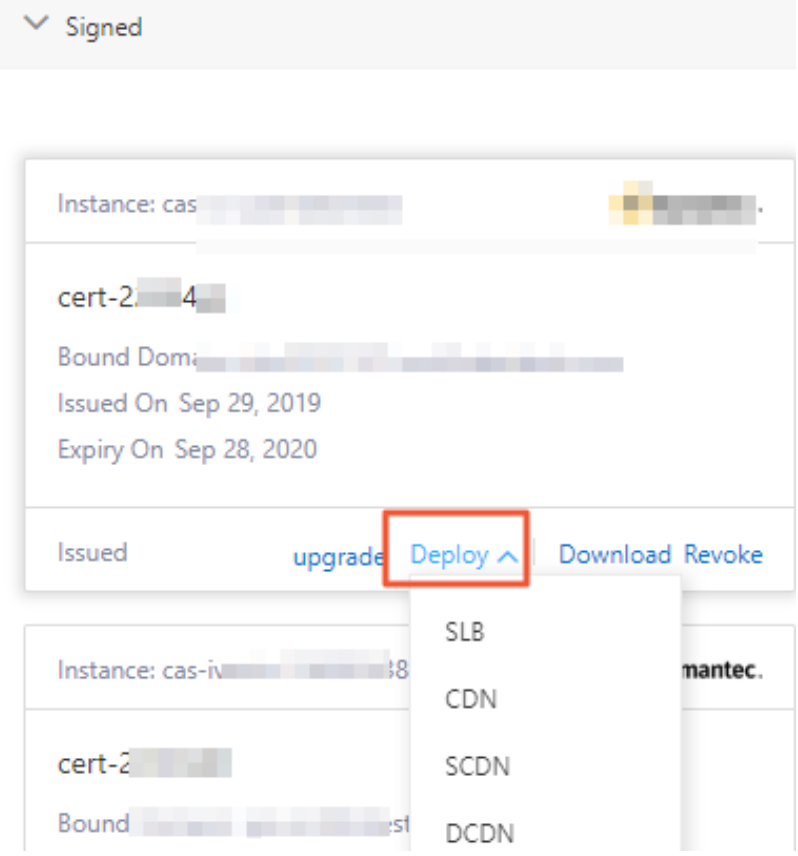

**3.** Select the target Alibaba Cloud product from the drop-down list.

### **4.** In the **Deploy Certificate to CDN/SLB** pane on the right, select the region where you

want to deploy the certificate.

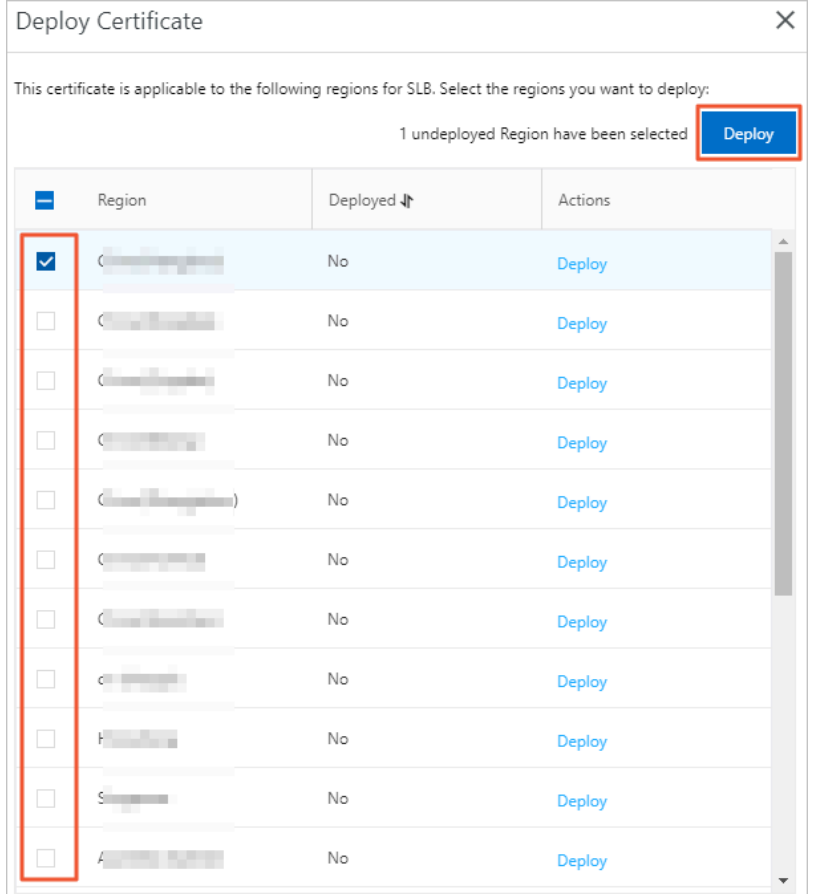

Multiple regions can be selected.

## **Note:**

To deploy a certificate in your SLB instance, you need to select the region where the SLB instance is located.

**5.** Click **Deploy**. The certificate is deployed to the Alibaba Cloud product you selected.

After deploying the certificate to the Alibaba Cloud product, click the certificate card. On the displayed **Certificate Details** page, you can view the details about the certificate and the information about the Alibaba Cloud product.

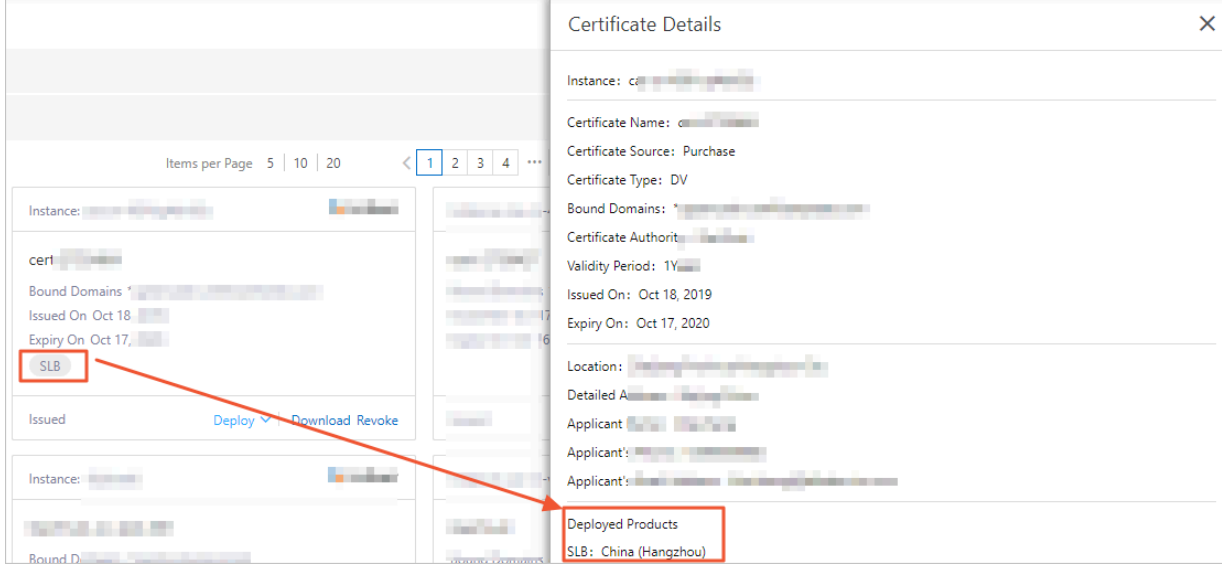

## <span id="page-12-0"></span>2 FAQ

## <span id="page-12-1"></span>**2.1 FAQ about deploying certificates to cloud products**

Digital certificates purchased from Alibaba Cloud Certificates Service can be deployed to Alibaba Cloud products like CDN, SCDN, DCDN and Server Load Balancer with a single click.

Do not deploy your certificate to any products or services that you have not purchased. Because these products or services cannot recognize the domain name associated with your certificate. The deploying process may fail.

## **Note:**

But, Server Load Balance is an exception to this restriction. The deploying process can be successful even if the service is not enabled.

## **When a certificate has been successfully deployed to a cloud product, does that mean the HTTPS service works properly for the cloud product?**

No. You still need to configure some parameters in the cloud product console. Additionally, make sure that your origin server is appropriately prepared for HTTPS support.

For the required parameter settings for each cloud product, see #unique\_6 and #unique\_7.

#### **Why I do not find my domains when deploying the certificates to CDN?**

When deploying a digital certificate to CDN, the certificate service first checks if the domains available in CDN match those in the certificate. One reason for the failure is that you have not configured or enabled the domains associated with the certificate in the CDN console.

Go to the CDN console to add the domains associated with your certificate, and then enable them. See #unique\_7.

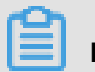

### **Note:**

The certificate service can only find appropriately working domains when querying the domain list in the CDN console.

#### **When a digital certificate is deployed to Server Load Balance, to which regions is it deployed?**

The certificate service deploys a copy of the certificate to all regions. Canceling the deployment removes the deployed copies from the respective regions.

After the certificate is deployed to Server Load Balance in various regions, select your Server Load Balance instance from the **Server Load Balancer console** > **Instance Management**and then click **Manage**. On the Listener page, click **Add Listener**, and then configure the listener details with the certificate selected.

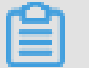

## **Note:**

Make sure that the selected certificate and the added domains are matched.

### **After certificate information has been modified in SSL console, do I need to deploy the certificate information again to the cloud product?**

Yes. When a SSL certificate has been modified, please Deploy issued [certificates](#page-8-0) to Alibaba Cloud [products](#page-8-0), so the modified certificate information can be synchronized. If not, information in the cloud product and the modified certificate are unmatched.

## <span id="page-13-0"></span>**2.2 How can I deploy my certificate to other Alibaba Cloud products?**

#### **Deploy to other Alibaba Cloud products**

You can use the **Deploy** function to deploy an issued certificate to other Alibaba Cloud products with one-click deployment.

Currently, supported Alibaba Cloud products include CDN, SCDN, DCDN and Server Load Balancer.

If any problems occur when attempting to deploy a certificate, see FAQs for deploying certificates to cloud products.

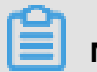

### **Note:**

Before deploying a certificate to other Alibaba Cloud products, verify that those products have been purchased for the intended account and that corresponding cloud product services have been activated for the domains added to the certificate. Otherwise, the deploy function may not work.

#### **Download and configure the certificate to other products**

Follow these steps to first download the certificate locally, and then to deploy your digital certificate to other products:

- **1.** Log on to the Alibaba Cloud Security Certificate Services [Management](https://yundun.console.aliyun.com/?p=cas#/) console.
- **2.** In the **Issued** page, click **Download** of the **Operate**.

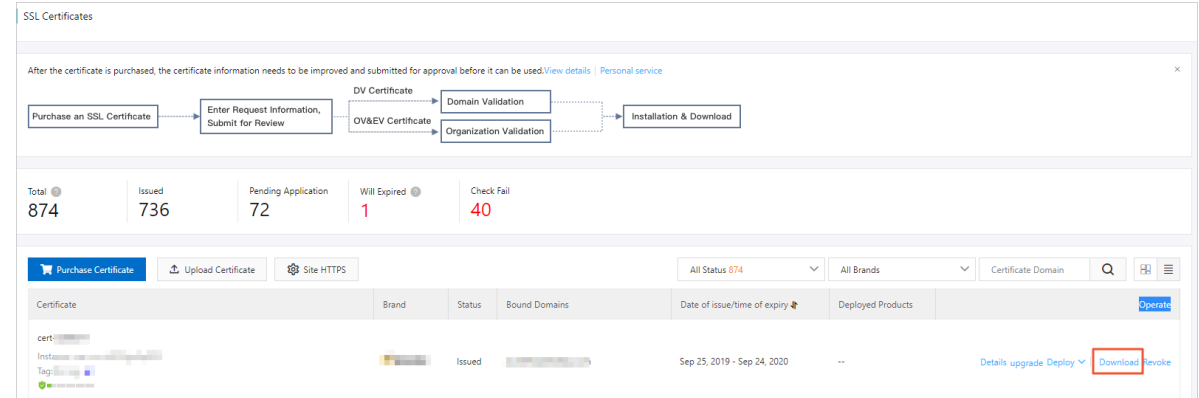

**3.** In the **Download Certificate** page, click **Download** of target certificate to download the certificate in PEM format.

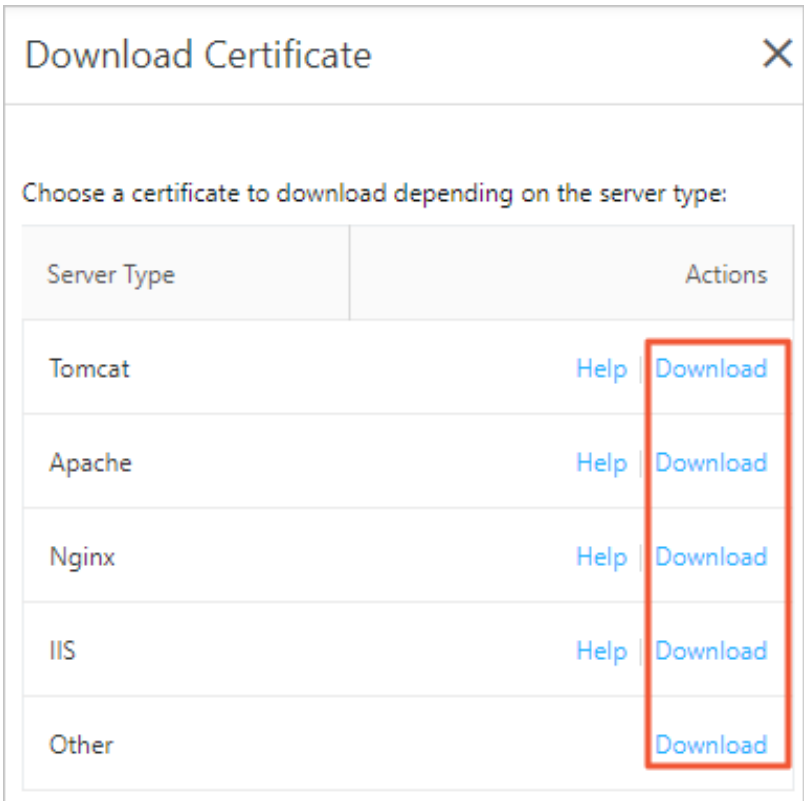

**4.** Once the certificate is successfully downloaded, you must upload and configure the certificate in the console of the corresponding cloud product.